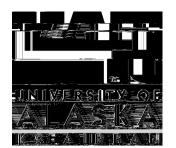

## OFFICE OF THE BURSAR

LOG INTO
UAONLINE

1

UAONLINE.ALASKA.EDU

CLICK ON
"STUDENT SERVICES &
ACCOUNT
INFORMATION"

2

CLICK ON
"STUDENT
ACCOUNT"

3

**>** 

SELECT
"MAKE PAYMENT"

4

**→** 

5

SELECT THE TERM YOU WANT TO PAY IN AND CLICK "SUBMIT"

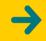

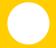

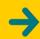

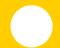

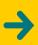

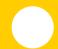

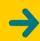

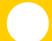

ACKNOWLEDGE THE REFUND POLICY AND CLICK "PAY NOW"

N